### **Fifty mFRR EAM Recurring Meeting**

#### **Statnett, Svenska Kraftnät and Fifty**

**- technical view**

21.03.2023 Visit nordicbalancingmodel.net

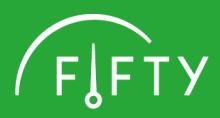

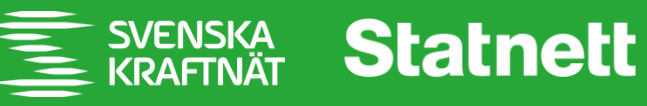

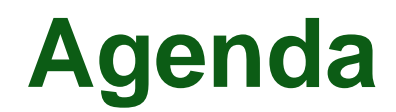

- Handling scenarios with no acknowledgment after transition until go-live mFRR EAM
- Using FiftyWeb as a fallback for bidding after transition until go-live mFRR EAM

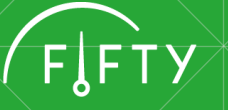

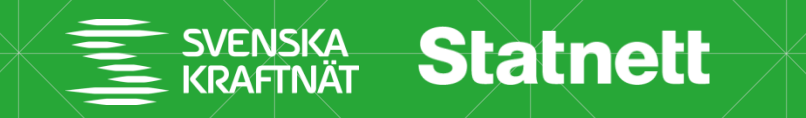

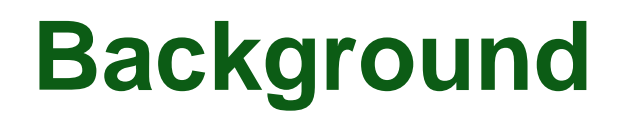

- When TSO system or BSP system is malfunctioning, bid documents are queued up and processed after a while when system is up again
- It has not been clearly stated how to act when not receiving an acknowledgement
- Regardless of whether the BSP has a positive or negative view of the bids this has resulted in duplicates of bids in bid list
- To avoid this, we are proposing a cut-off time for the bid document on TSO side (5 min) and a timeout in BSP's system (8 min)

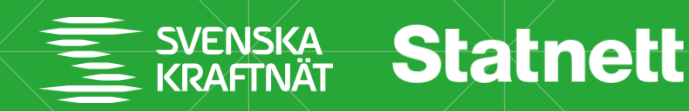

## **Handling scenarios with no acknowledgment**

We introduce a timeout in BSP's system and a cut-off time for the bid document on TSO side

If BSP receive an ack within 8 minutes treat it depending on positive or negative

If BSP receive no ack within 8 minutes:

Alt. 1: Show a pop-up window with a question if the latest bids sent are visible in FiftyWeb?

- If **no** set the bids to rejected
- If **yes** set the bids to accepted

Alt. 2: Set bids to rejected and alert with information about missing acknowledgment

We will send a negative acknowledgment when the bids are killed

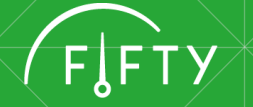

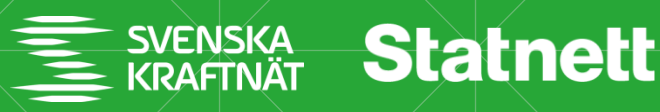

## **Handling scenarios with no acknowledgment**

- 1. Check status of bid sending in own system to make sure that the message has been sent properly (to rule out that the problem is on your or the system vendors side)
- 2. Contact TSO for information on when problem will be fixed
	- We are working on better processes for informing about planned maintenance

Important that the <createdDateTime> is correct and reliable.

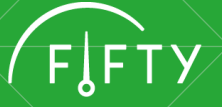

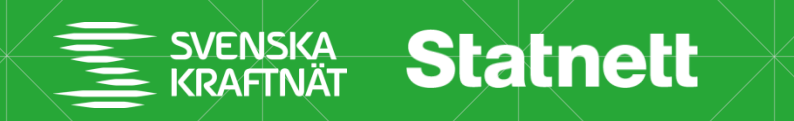

#### Is the information about last received bid in the log enough to determine if bids should be viewed as active or not?

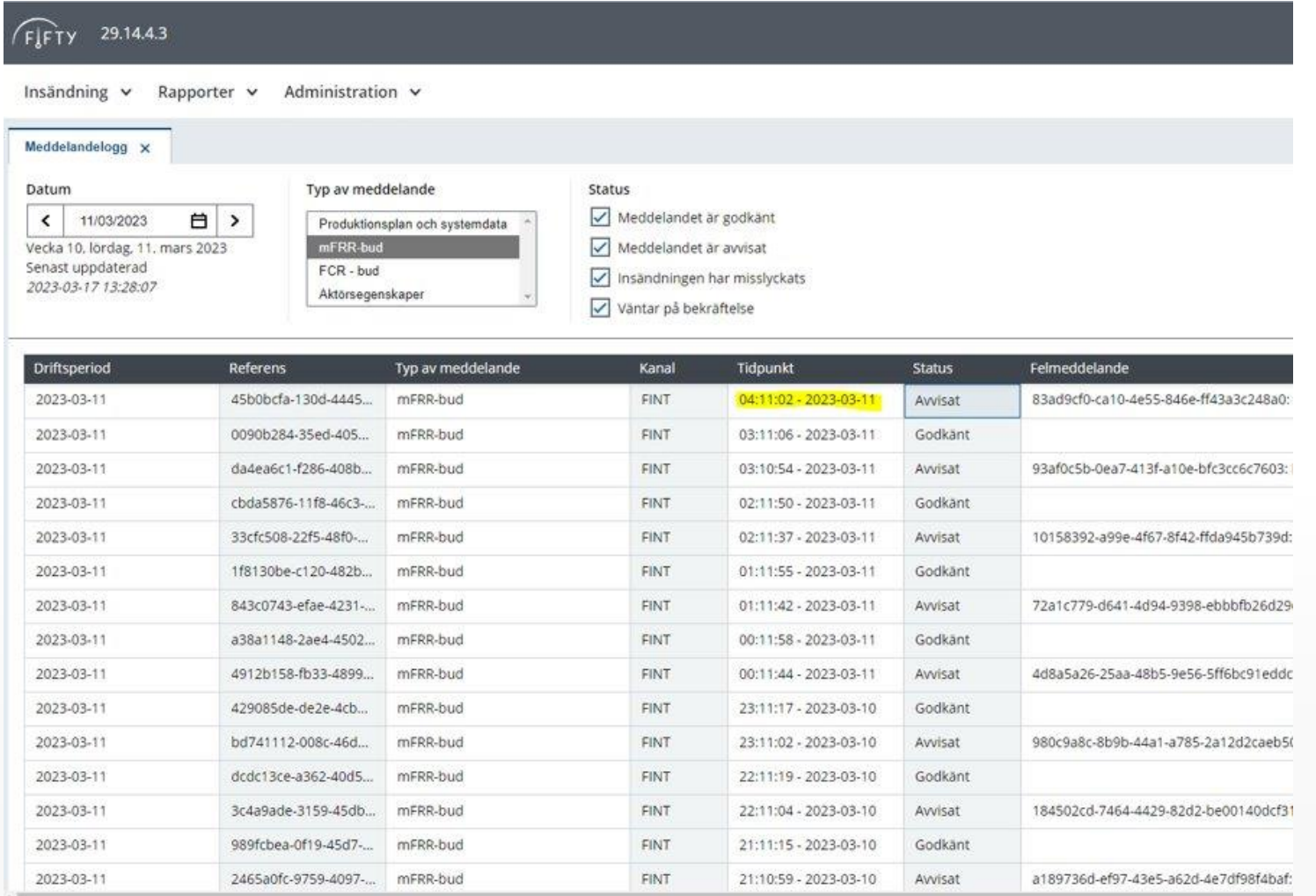

 $\sqrt{F}$ FTY

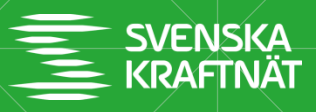

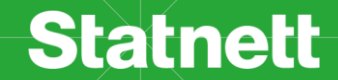

# Using FiftyWeb as a fallback for bidding

- 1. Delete all existing bids in FiftyWeb
- 2. Submit new ones via FiftyWeb with hourly resolution

*We encourage all BSPs to build a template for submitting bids to FiftyWeb.*

To go back to sending bids through ECP:

- 1. Delete all bids in FiftyWeb
- 2. Submit new ones via ECP

For Svk: when deleting all bids in FiftyWeb bids for Störningsreserven will also be deleted and need to be resubmitted.

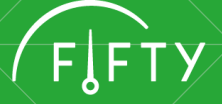

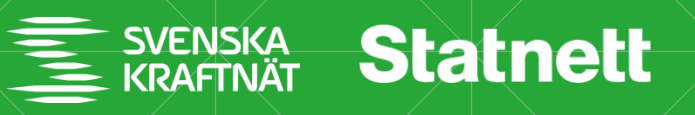

# **Bid IDs FiftyWeb**

Bids submitted through FiftyWeb will have auto generated bid-IDs.

• BSP that submit bids via FiftyWeb need to be able to handle unknown Bid-IDs in own system

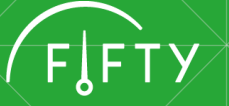

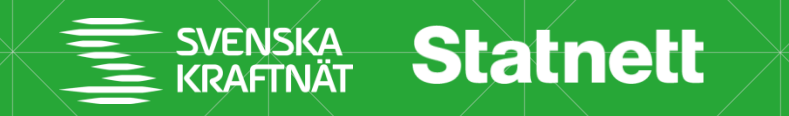

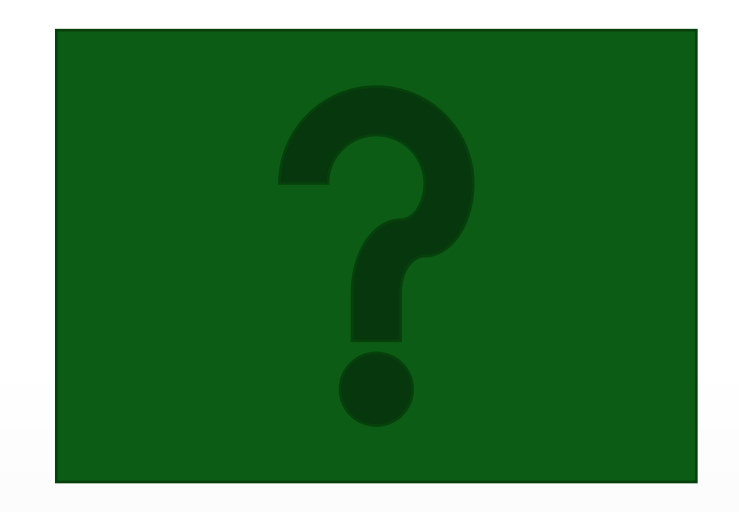

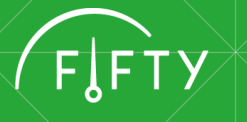

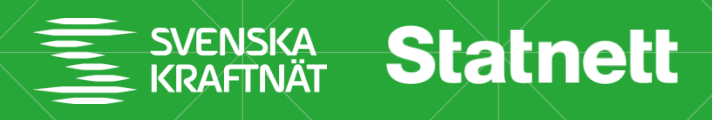